## WEB DESIGN & INTERACTIVE MEDIA | MR GUINAN

# The Look & the Feel –Sketches and Wireframing

## OVERVIEW

Whether you're designing a user interface for a website or an iPhone app, it's always a good idea to start with a wireframe. A wireframe is a visual guide that represents the skeletal framework of a website. A wireframe sketch is the initial handdrawn design process, using paper and pen/pencil, of what a website design will look like. After sketching a wireframe for a website, designers usually refine their sketches in a page layout program to produce a clear and clean digital version.

## OBJECTIVE

To determine the layout of your website by producing sketches and a wireframe.

### INSTRUCTIONS

#### 1. SKETCH

Create 4-6 DIFFERENT sketches that represent the Homepage *layout* of the site you must redesign. Take into consideration all of the elements you must include in the new site redesign. Use boxes and text to emphasize different aspects of the homepage.

All sketches will include outlined areas representing these page elements:

- Header / Logo
- Navigation
- Search Fields
- Content Area
- Contact Info Area
- Sidebar
- Footer
- Specific Content Objects (photos, galleries, videos, etc.)

All major elements of your Wireframe will be clearly and consistently labeled.

#### 2. WIREFRAME

Create a new Photoshop Document that is 960px Wide. The height will vary depending on how much information will be present on the homepage. You can start with a 768px height and expand it as you see fit.

Pick TWO Wireframe sketches that you would like to refine and expand on. Digitalize those sketches in Photoshop to create sharp, straight lines instead of scribbles, and clearly defined areas such as the header, logo, navigation and content areas.

## SKILLS

Use the Web site development planning processCreate the look and feel of a website

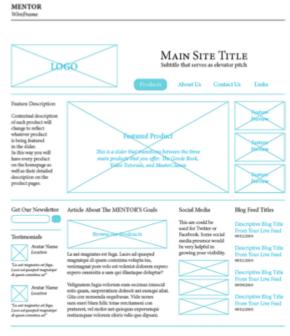

Rights Reserved Mentor © 2010 ducts | About Us | Contact Us | Lin

#### 3. SAVE AND PRINT

Save your Wireframes as WireFrame1(YourInitials) and Wireframe2(YourInitials). Print both versions of your Wireframes and submit them along with your sketches.

## RESOURCES

18 Great Examples of Sketched UI Wireframes and Mockups: <u>http://webdesignledger.com/inspiration/18-</u> great-examples-of-sketched-ui-wireframes-and-mockups

20 Examples of Web and Mobile Wireframe Sketches: <u>http://speckyboy.com/2011/05/29/20-</u> <u>effective-examples-of-web-and-mobile-wireframe-</u> <u>sketches/</u>

Why It's Important to Sketch Before You Wireframe: <u>http://uxmovement.com/wireframes/why-its-important-</u> to-sketch-before-you-wireframe/